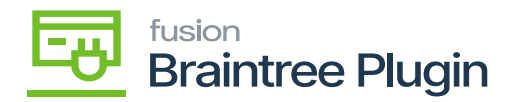

## **Capture CC Payment Action at Invoices Screen**  $\pmb{\times}$

Only **[CAPTURED CC PAYMENT]** action will be enabled, if AUTHORIZE CC PAYMENT action is performed at the Sales Order / Process screens. After performing the **[CAPTURED CC PAYMENT]** action, the transaction id can be found in the **[Proc. Center Auth. Nbr.]** column displayed in the Invoice screen at Acumatica.

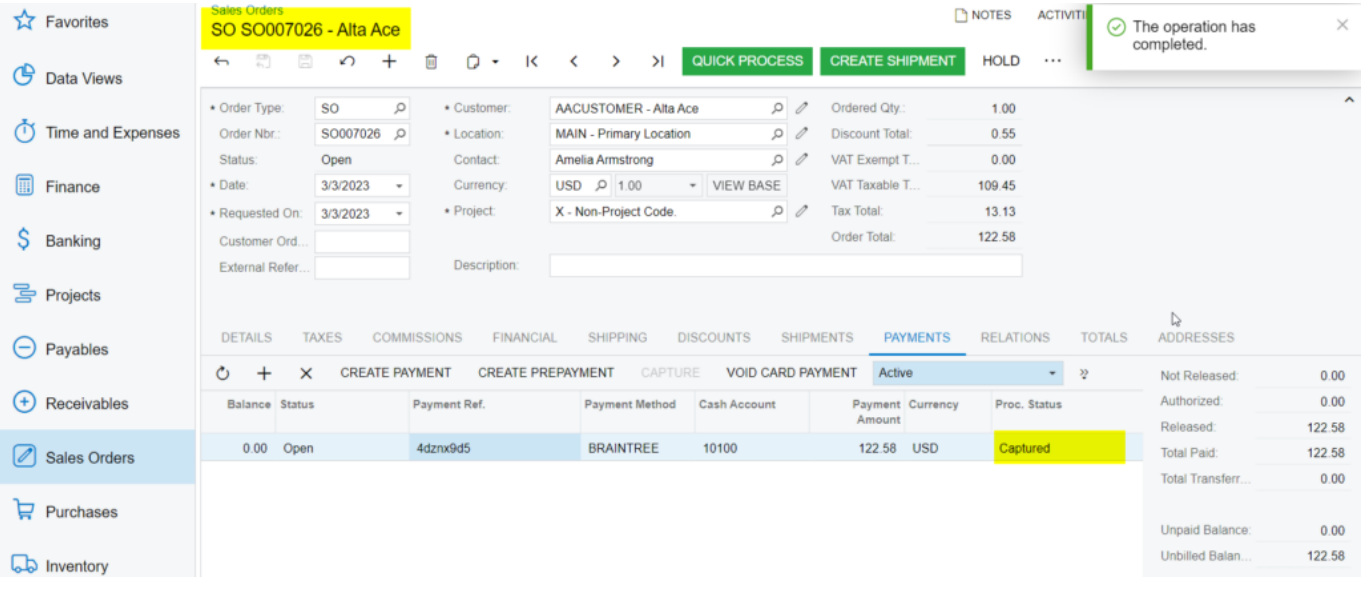

## Capture Action at Sales Order Screen

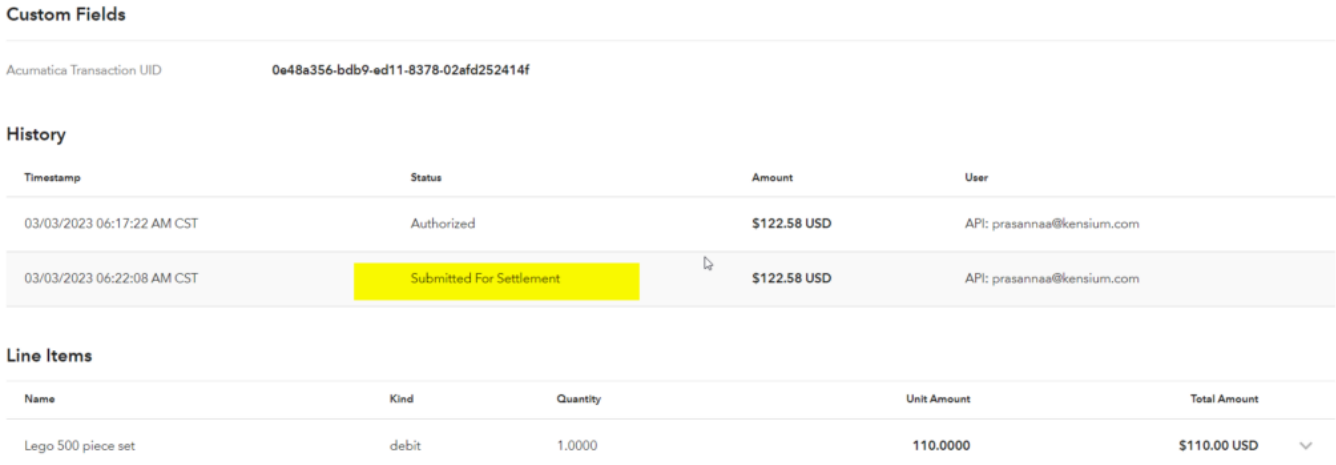

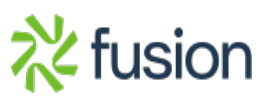

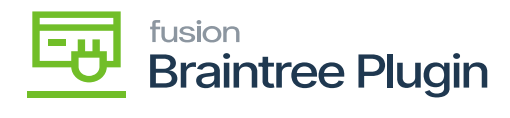

Custom Fields Screen

 $\pmb{\times}$ 

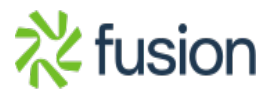